# **BERN-CH 2014 CONFERENCE**

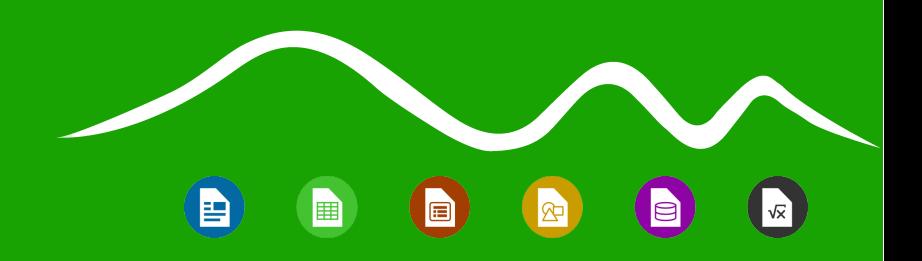

## Translation of LibreOffice Guides (in two Languages in Parallel) Miloš Šrámek and Stanislav Horáček

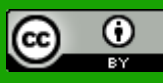

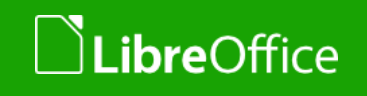

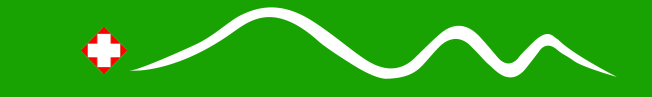

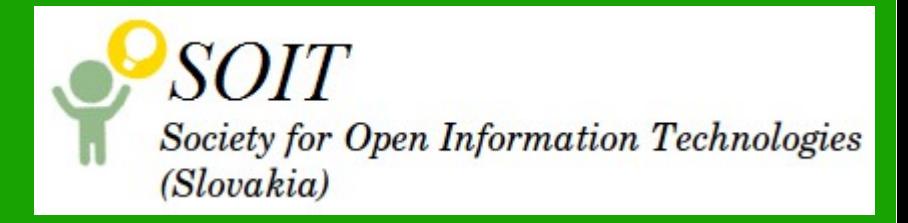

#### LibreOffice Guides

- **All components covered:** 
	- Writer, Calc, Impress, Draw, Base, Math + Getting Started with LibreOffice
	- Keeping pace with LO development
	- **In English available at:** 
		- [https://wiki.documentfoundation.org/Documentation/Public](https://wiki.documentfoundation.org/Documentation/Publications) [ations](https://wiki.documentfoundation.org/Documentation/Publications)
	- Authors' web page: <http://www.odfauthors.org/>

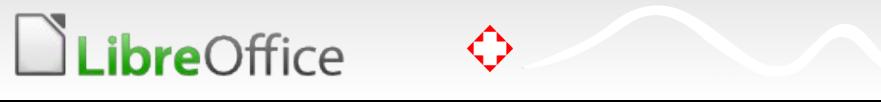

 $\bigcirc$ 

h

 $\blacksquare$ 

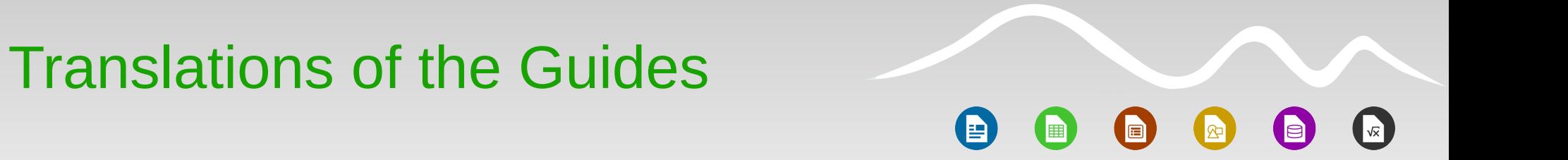

- Translated to a few languages:
	- **Esperanto GS 3.5, 4 chapters**
	- Spanish: GS 3.3, full
	- **T** French: GS, 3.5, 4.0, 9 chapters; WG 4.0, 9 ch.; CG, 4.1 full; IG, 3.6 full; DG 4.1 full
	- Dutch: GS 3.5, 4.0 full; CG 4.0 full, Impress 3.6 full, DG 4.0 5 ch.
- **A** possibility to reuse the translated text in updates would be useful

#### Agenda

**Translating using OmegaT** 

- **LO GUI strings in OmegaT**
- Translation to language A using translation to language B
- Reusing non-OmegaT translations

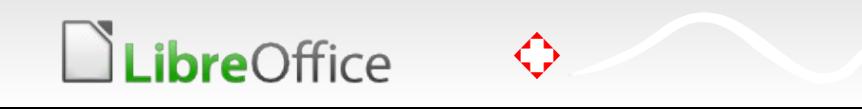

 $\blacksquare$ 

 $\left( \blacksquare \right)$ 

i b

#### OmegaT

- **A Computer Aided Translation (CAT) tool** 
	- Java, open source, active development, large user community
	- <http://omegat.org/>
- **T** Features (1)
	- **Indirect translation using translation memory (TM)** 
		- Source (odt) split in segments (sentences)
		- **Segments translated and translations stored in TM (xml file)**
		- **Translated document created from source and translated** segments from the TM on demand
		- **Advantage: Source file remains untouched**

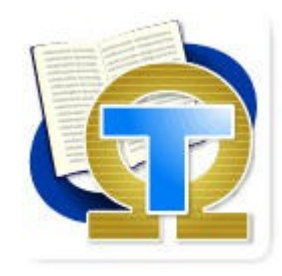

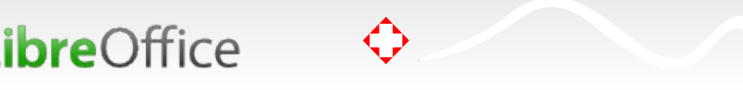

Šrámek, Horáček: Translation of LibreOffice 5 Guides

#### OmegaT

- **T** Features (2)
	- **Glossary of terms** 
		- **Can hold translated GUI messages, translated chapter titles...**
	- **Spellchecker, grammar correction based on LanguageTool** ([https://languagetool.org/\)](https://languagetool.org/)
	- **Similar translated segments offered for reuse**
	- **Machine translation possible (e. g. Google translate)**
	- **T** Collaboration of translators using git or subversion repositories (team project)
		- **T** commits every few minutes to avoid double translations

 $\blacksquare$ 

R

#### Talk Assumptions

 $\blacksquare$ h

- The 'translate-toolkit' is installed from a repository or <http://toolkit.translatehouse.org/>
- The OmegaT tool is installed from [http://wwww.omegat.org](http://wwww.omegat.org/)
	- The omegat package in Ubuntu repositories is outdated
- **Python installed with lxml and goslate packages**
- **Examples shown for Linux** 
	- **Perhaps they work on Mac too**
	- **On Windows: ??**

*ibreOffice* 

## The Basic Workflow (1)

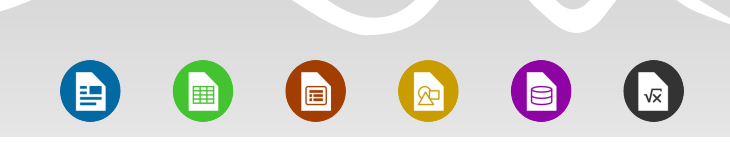

- **Install OmegaT**
- **Download the Guide chapters from** <https://wiki.documentfoundation.org/Documentation/Publications>
- **Start OmegaT** 
	- Create a new project GuideTrans: directory GuideTrans will be created
	- Set paths to spellchecker dictionaries
	- **T** Create glossary with GUI translation
	- **Import source files using the OmegaT GUI** 
		- **T** Can be also copied manually to GuideTrans/source
		- **Subdirectories in GuideTrans/source possible**

### The Basic Workflow (2)

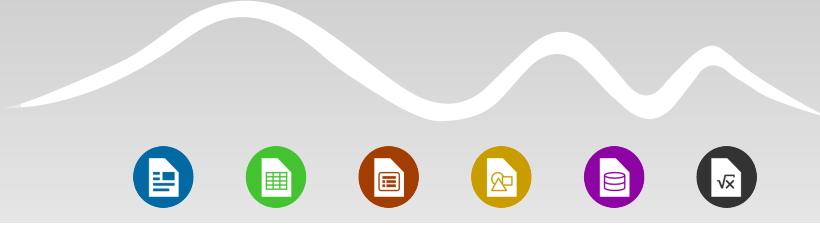

- **Start translating** 
	- **T** Optionally set segment display and other preferences
- Generate translated files by choosing Project/Create translated files
	- **Stored in GuideTrans/target**
- **T** Create screenshots, proofread
- **Publish at the TDF wiki page and consider selling printed copies**

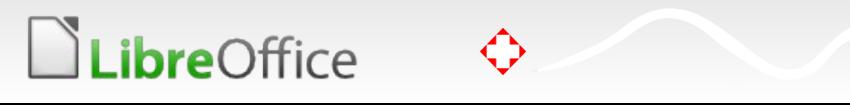

#### Team Workflow with Remote **Repository**

 $\blacksquare$ h

- Create a *subversion* or *git* repository
	- We use code.google.com for that
- **T** Create a project as earlier
	- Translate at least one segment (to create the TM file)
	- **Delete some user specific files ([more details](http://www.proz.com/forum/omegat_support/240607-introduction_to_the_team_project_feature_in_omegat.html))**
	- **IMPORT 1** Import it to the repository
- **Translation using a team project** 
	- **In OmegaT choose Project/Download Team Project**
	- **Work as usual, changes are committed periodically in** background

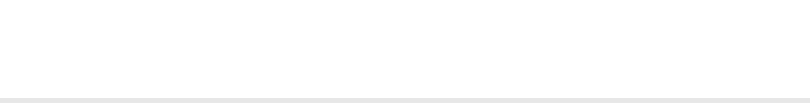

#### The Problem: "Polluted" XML Code

The XML code (content.xml) is 'polluted' by superfluous tags

- **Makes translation by OmegaT impossible**
- Solution proposed and a bug report filed

#### A workaround:

A custom clean-up script to remove the useless tags

#### Original:

<f0>T</f0><f1>he </f1><i2/><f3>Menu bar </f3><f4>is where</f4><f5> you </f5><f6>select</f6><f7> one of the menus </f7><f8>and various </f8><f9> sub-menu</f9><f10>s</f10><f11> appear </f11><f12>giving you more</f12><f13> options.

#### Cleaned:

The <i0/>Menu bar is where you select one of the menus and various sub-menus appear giving you more options.

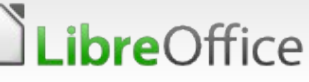

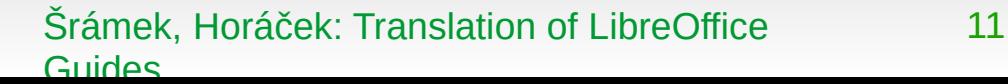

12

 $\bigoplus$ 

d (iii)

## Cleaning the ODT Code

h 匾

- The superfluous tags are in fact direct formatting tags: <text:span text:style-name="Txxx"> some text </text:span>
- **The idea: remove direct formatting tags from the** *content.xml* **file**
- **The Guides frequently used 'useful' direct formatting** 
	- **Manually converted to styles first**
- The script:
	- **Varitten in python using the lxml package**
	- Not perfect, but usable
	- **T** Freely available

**LibreOffice** 

- Usage: cleanodt.py -i infile.odt -o outfile.odt
- The Getting Started 4.2 and Writer 4.2 guides available at TDF wiki have already been cleaned

## Glossary with GUI Translation (1)

- **Easy access to GUI translation helps to keep consistency and** speeds up translation
- **T** OmegaT glossary: a file with simple format **source text TAB translated text**
- **Suggestions are displayed in a context menumically values**

Translation last modified by milos on 27.6.2014 at 16:09:11 On the <f0>LibreOffice - Online Undate</f0> Online aktualizácia  $(t2 > Figure 20 <  $/t2>$$ **ther** Cut and how often to have the prod **Fice** Copy website for program updates. Paste Na karte <f0>LibreOffice - Online rázok Add glossary entry <t2>20</t2></f1>) môžeme vybr ťovať **Set empty translation** dostupnosť aktualizácie programu L 3> **Remove translation Use as Default Translation** Ak je zaškrtnutá možnosť <i3/><f4 **Create Alternative Translation** aktualizácie</f4>, v pravej časti paneju njavnej ponuky sa objaví ikona, ktorá indikuje, že aktualizácia je dostupná.

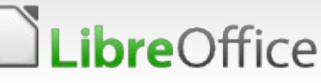

(目

## Glossary with GUI Translation (2)

<sup>e</sup>  $\bigoplus$  $\left( \frac{1}{2} \right)$ **E** 

#### **To create:**

*ibre*Office

- **T** Download archive with GUI translation from the Pootle server at [https://translations.documentfoundation.org/sk/libo\\_ui/](https://translations.documentfoundation.org/sk/libo_ui/) (replace 'sk' with your language code)
- Unzip the archive into directory 'podir'
	- 1. Make a single huge csv file:
		- 1. po2csv -i podir -o csvdir
		- 2. cat `find csvdir -name  $\lambda^*$ .csv' > lo.csv
	- 2.Open lo.csv in LibreOffice and

1.Delete the first column

◆

2.Save as 'text CSV' with tab as column separator

- **T** Copy the file to the GuideTrans/glossary directory
- **v** Optional: sort and delete long and duplicated segments

#### Translation Using a Third Language (1)

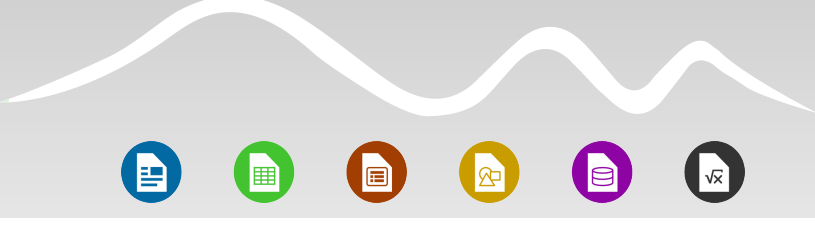

- **T** OmegaT supports machine translation
	- **Nay work poorly for your language**
- **Naybe a translation to a language exists, for which machine** translation works better
- **Tested on Czech > Slovak and Slovak > Czech**
- **A** python script to translate tmx files written
	- Using 'goslate' package for that: tmxtrans -l lang -i imput.tmx -o output.tmx
	- Lang: output language code (input autodetected)

## Translation Using a Third Language (2)

 $\bigcirc$  $\blacksquare$ R

- Some postprocessing necessary
	- **GT** corrupts tag like strings
	- **GT does not handle some features**
- A sed script to correct errors in the translated text:
	- **Example: <t1> 28 </t1> </f0>**
	- Usage: sed -e corr.sed input.tmx > output.tmx
- A python script to handle features present in both texts, e.g. quotes:
	- **English quotes: "text"**

*ibreOffice* 

- **German, Slovak,... quotes: "text"**
- Usage: tmxcorr.py -i infile -o outfile
- Do not forget to check GUI translations using the glossary

#### Translating using Google **Translate**

- $\blacksquare$
- **Direct usage of Google Translate supported by OmegaT** 
	- **Drawbacks:** 
		- **Corrupted tags, manual correction necessary**
		- Using the API is not free (but also no expensive)
	- **Indirect translation:** 
		- **T** Correction of corrupted tags possible by a script
		- **T** Free (as beer)
	- **How to:**

*ibreOffice* 

- By pressing the Enter key copy the original text to the translated, repeat for all segments
	- **v** Or: see [OmegaT Console Mode](http://aaron-omegat.googlecode.com/git-history/27870bc76d64b66344d66f325099efb7ee525cd3/docs/en/consoleMode.html)
- The rest: see instructions in Slide 15 and 16

#### Reusing Old 'Non-OmegaT' Translations (1)

- **The idea: Create auxiliary TM files from the source and** translated documents
	- Segment alignment necessary
- Store the TM files to the GuideTrans/tm directory
- The old translation appears as a suggestion in the 'Approximate translation' region
	- **In OmegaT hit CTRL-R to use it**

*ibre*Office

 $\left( \blacksquare \right)$ 

h

### Reusing Old 'Non-OmegaT' Translations (2)

OmegaT tags should be preserved, so we use OmegaT for that:

- **The Clean formatting of both files first**
- **Extract sentences with OmegaT tags:** 
	- 1.Create a new OmegaT project Aux
	- 2.Adjust segment display to see only text
	- 3.Copy source and translated document to Aux/source
	- 4. For both files:
		- 1.Open the file
		- 2.Select all segments (only by mouse possible)

3.Copy and paste to a new text file and save with 'txt' suffix

- **T** Check line alignment, correct it if necessary, and export to a tmx file:
	- **Journalist 19 and 19 September 10 September 10 September 10 September 10 September 10 September 10 September 1**

LibreOffice

Šrámek, Horáček: Translation of LibreOffice 19 Guides

#### Copying Segments with Tags in **OmegaT**

#### $\blacksquare$ h h

**LibreOffice** 

**Editor - en.odt**  $\Box$ Translation last modified by milos on 25.8.2014 at 9:07:32 **Getting Started Guide** Getting Started Guide<segment 0001> Chapter <f0><f1>1 <s2/></f1></f0></f0><f3><br/>>br4/> Introducing LibreOffice</f3> Copyright This document is Copyright  $\odot$  2010-2014 by the LibreOffice Documentation Team. Contributors are listed below. You may distribute or modify it under the terms of either the GNU General Public License (<a0><f1>http://www.gnu.org/licenses/gpl. html</f1></a0>), version 3 or later, or the Creative Commons Attribution License (<a2><f3>http://creativecommons. org/licenses/by/4.0/</f3></a2>), version 4.0 or later.

All trademarks within this quide belong to their legitimate owners.

#### Segments in English Segments in the target language

Editor - sk.odt Translation last modified by milos on 25.8.2014 at 9:07:32 Začíname s programom LibreOffice Začíname s programom LibreOffice<segment 0642>

Kapitola <f0> <f1>1 <s2/> </f1> </f0> </f0> <f3> <br/> </t0>

Úvod do programu LibreOffice</f3>

#### Autorské práva

Tento dokument je duševným vlastníctvom dokumentačného tímu LibreOffice Copyright © 2014.

Zoznam prispievateľov a prekladateľov je uvedený nižšie.

Dokument je možné šíriť alebo upravovať v zmysle podmienok licencie GNU General Public License (<a0><f1>http://www.gnu. org/licenses/gpl.html</f1></a0>), verzia 3 alebo novšia, alebo v zmysle podmienok Creative Commons Attribution License  $\frac{1}{2}$  < a2> < f3>http://creativecommons.org/licenses/by/4.0/</f3> </a2>), verzia 4.0 alebo novšia.

Všetky ochranné známky uvedené v tejto príručke patria ich vlastníkom.

Šrámek, Horáček: Translation of LibreOffice 20 Guides

- 0

Translation of the Getting Started Guide to Slovak and Czech (1)

**E** 匾

- **Translation to Slovak:** 
	- **Started with LO40 guide in August 2013** 
		- **5** translated chapters for LO 3.5 existed
	- **Status:** 
		- **13 from 16 chapters published, 3 need proofreading**
		- **3** chapters translated using translation from Czech
			- Speeds up translation by 75 %
		- Screenshots: a 2 step process:
			- Screenshots stored in and odg file (in repository)
			- Transfer of images from the odg file to chapter text document

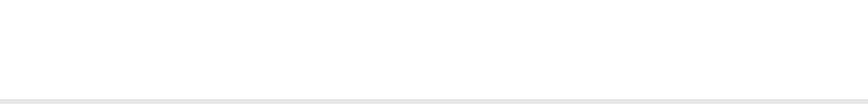

Translation of the Getting Started Guide to Slovak and Czech (2)

 $\blacksquare$  $\blacksquare$ R

- **The team:** 
	- Translation: 2 persons
	- **Screenshots: 2 persons**
	- **Proofreading (2-3 readings): 5 persons**
	- **T** Coordination, repository administration, final touches: 1 person
	- **The Translation to Czech: a few chapters translated now**

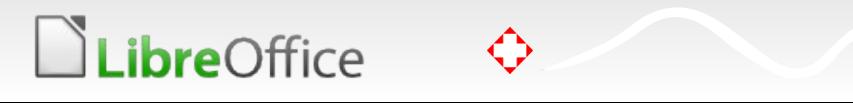

# **BERN-CH 2014 CONFERENCE**

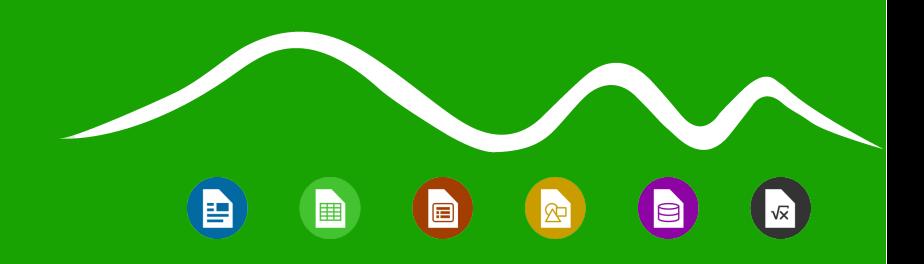

#### Thank you … for considering translation of LO Guides!

- The scripts:
- The google code project (Slovak only):
- **Help always online: milos.sramek (at) soit.sk**

.ibreOffice

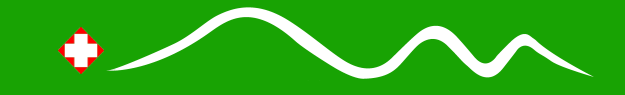